## **Exercícios Informática II**

# **Línguas e Secretariado**

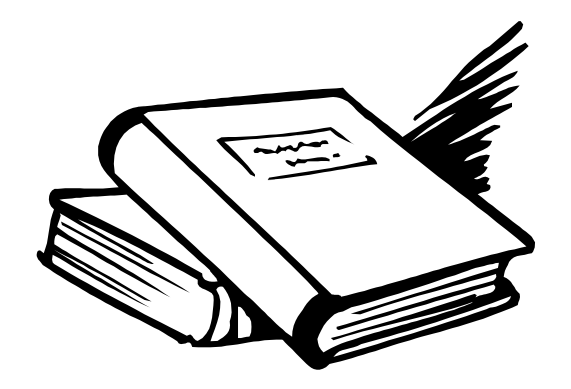

### **Exercícios Básicos**

**Grupo de Docentes de Informática 2 Bacharelato de Línguas e Secretariado** 

> **Março 2001 Março 2002**

#### **Exercício 1**

A Empresa de Chás e Cafés "Chás & Cafés" pretende manter um inventário dos seus produtos, através de uma folha de cálculo como a representada a seguir. Crie essa folha de cálculo e grave-a com o nome exercicio1.

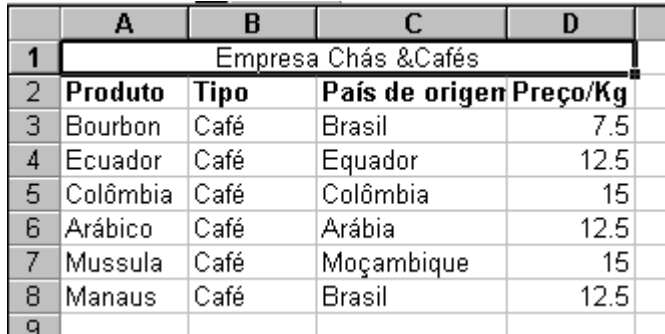

#### **Exercício 2**

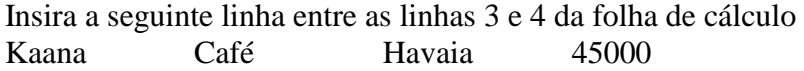

Apague a linha inserida.

#### **Exercício 3**

Altere a largura das colunas de acordo com os seguintes dados:

Coluna A - 20

Coluna B - 10

Coluna C - 20

Coluna D - 15

Aplique uma moldura para destacar o conjunto de células como na figura abaixo.

Coloque a coluna A a branco, a B a amarelo claro, a C a salmão claro e a D a amarelo claro.

Aplique as seguintes especificações:

1ª linha: letra Times New Roman, tamanho 12, bold, centrado, azul escuro restantes linhas: letra Times New Roman, tamanho 12, preto

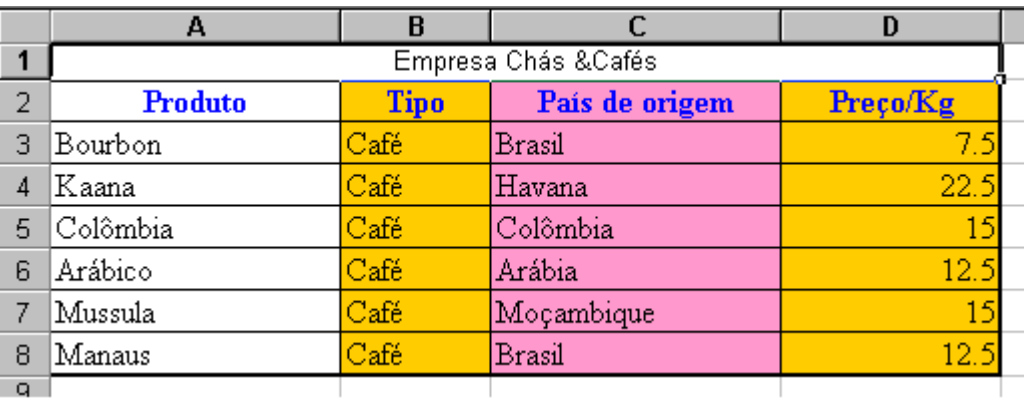

#### **Exercício 4**

Construa a seguinte pauta de alunos em que as linhas ímpares têm cor amarelo claro e as linhas pares têm cor salmão, para facilitar que os alunos possam visualizar melhor as suas notas.

A 1ª linha tem tipo de letra Arial, tamanho 12, negrito, centrado

As restantes linhas têm tipo de letra Arial, tamanho 12. A coluna das notas tem os valores centrados.

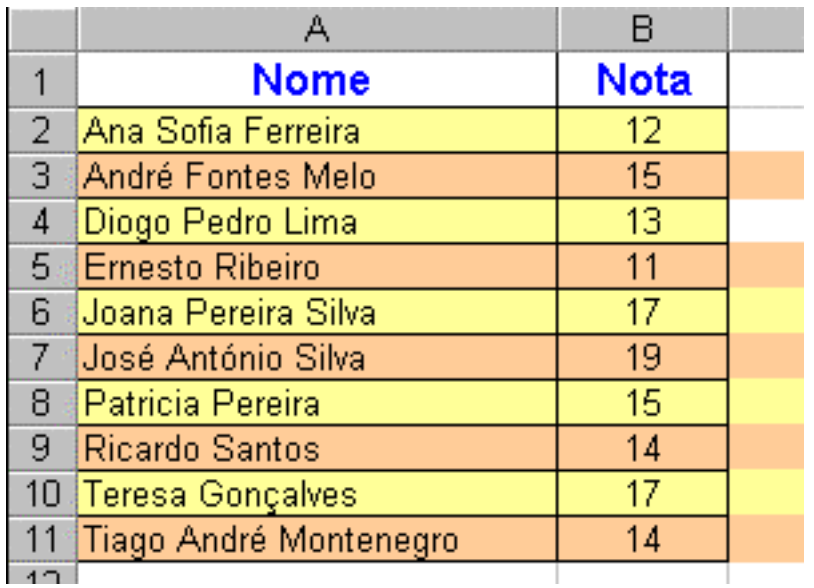

#### **Exercício 5**

Reproduza a folha de cálculo seguinte e formate as colunas de acordo com o tipo de formato apresentado.

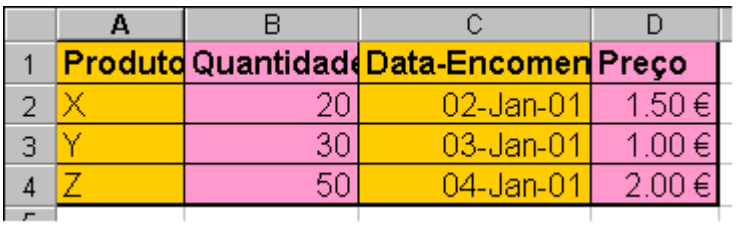

#### **Exercício 6**

Considere novamente a tabela do exercício 3. Pretende-se calcular a quantidade de cada produto vendido bem como o total de café vendido de cada um dos produtos e o volume total de vendas de todos os produtos. Acrescente à tabela a coluna **valor**, conforme se apresenta na figura seguinte:

#### **Informática II – Línguas e Secretariado**

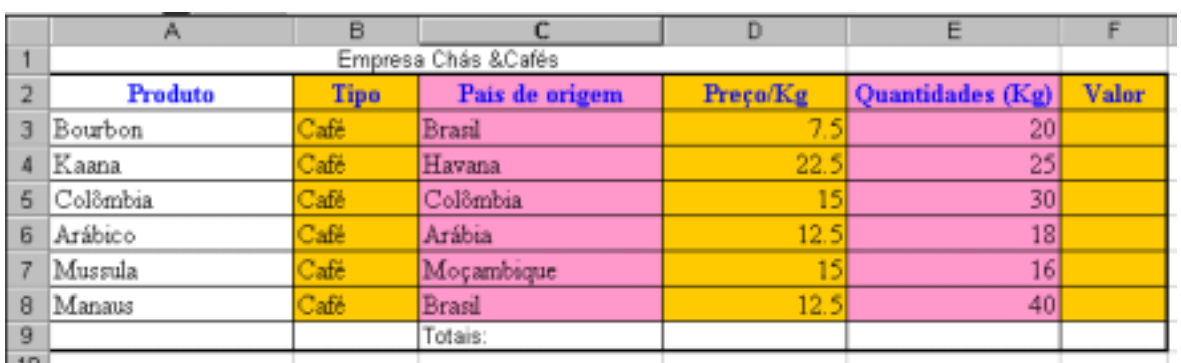

O valor de cada produto é obtido multiplicando a quantidade pelo preço.

O total do volume de vendas é o somatório do volume de vendas obtido para cada produto.

Deverá obter o seguinte resultado:

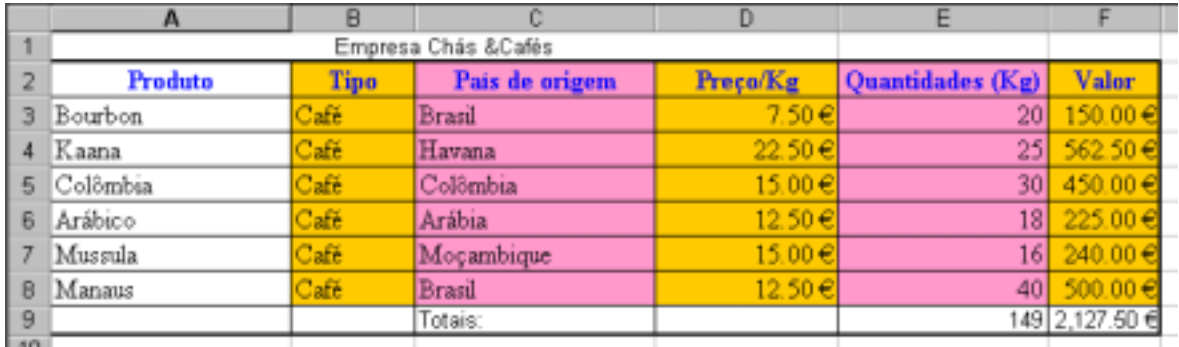

#### **Exercício 7**

Acrescente à coluna Valor a taxa de IVA - 17%, de duas maneiras diferentes:

#### a) Usando uma referência relativa

A fórmula para a célula F3 vai passar a ser: =1.17\*D3\*E3

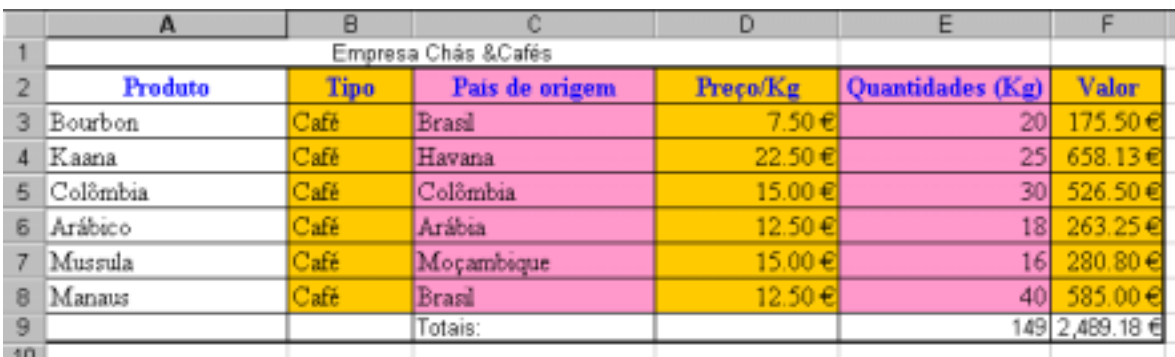

#### b) Usando referências absolutas

Coloque numa célula em branco a seguir o valor IVA 17%

Modifique a coluna valor de forma a fazer referência a esta célula em vez de marcar o valor numérico directamente.

#### **Informática II – Línguas e Secretariado**

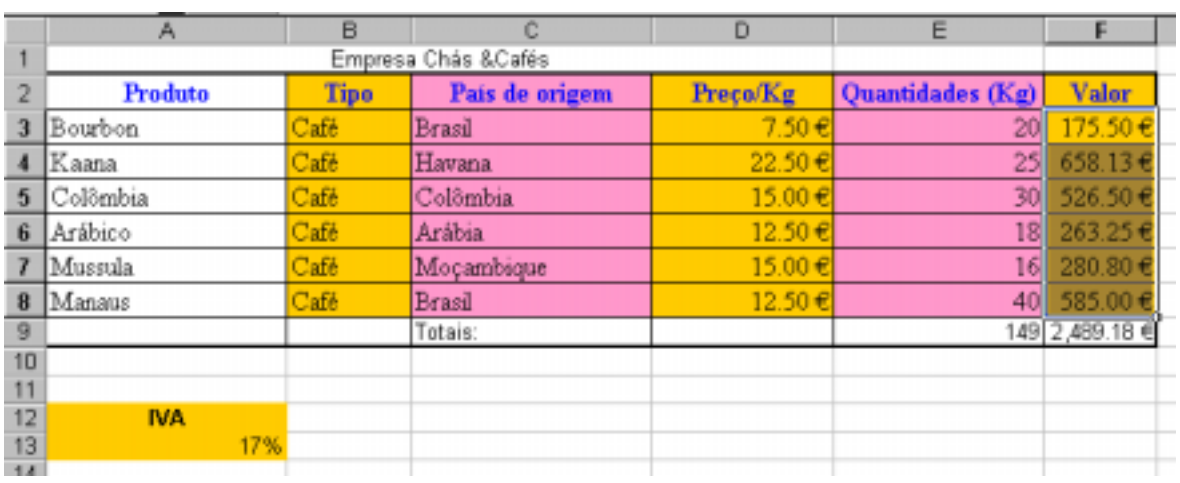

#### **Exercício 8**

Reproduza a figura, introduzindo os dados no bloco A1:C3 e a fórmula que calcule o salário líquido, em D2, de forma a que possa copiá-la para D3.

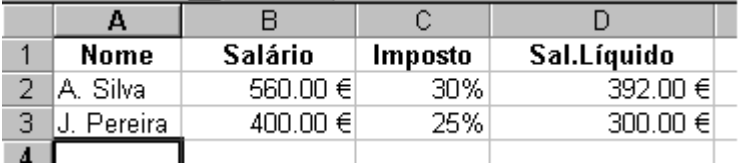

#### **Exercício 9**

Assumindo que todos os funcionários pagam a mesma taxa de imposto, guardada em C1, repita o exercício anterior.

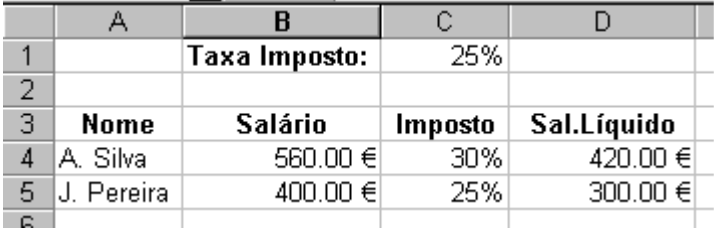

#### **Exercício 10**

Numa dada empresa de construção de automóveis, é feita uma amostragem dos veículos fabricados em cada dia e registada a informação sobre os problemas encontrados. Calcule, copiando sempre que possível:

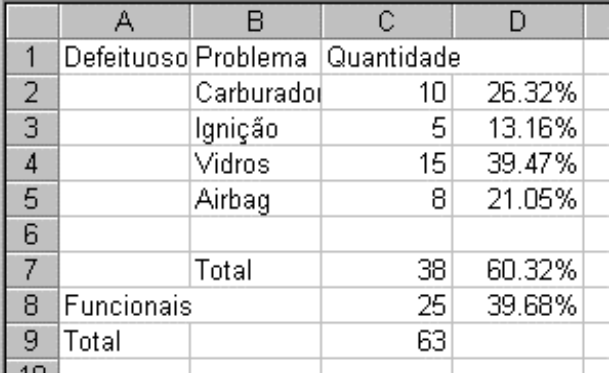

- 1. Total de veículos defeituosos (C7) e analisados (C9).
- 2. Percentagem de veículos defeituosos e funcionais (D7:D8).
- 3. Peso de cada peça no total de veículos defeituosos (D2:D5).